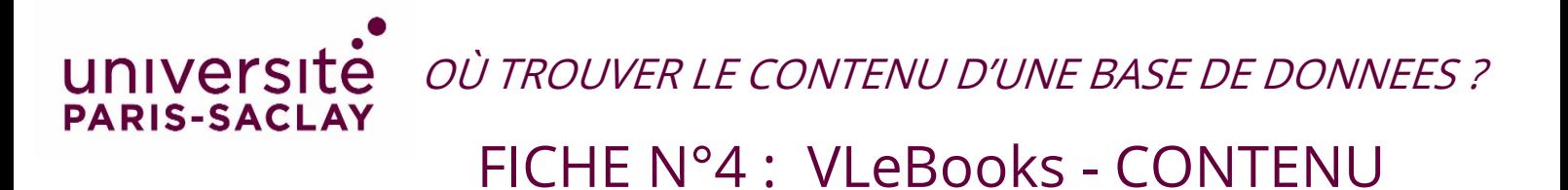

## VLeBooks

Accéder au contenu : Cliquez sur *All eBooks* pour afficher la liste des titres puis appliquez les Filtres à gauche sur la page d'accueil

[https://www-vlebooks-com.ezproxy.universite-paris-saclay.fr/VLeweb/search/All-eBooks/In-My-](https://www-vlebooks-com.ezproxy.universite-paris-saclay.fr/VLeweb/search/All-eBooks/In-My-Library?fq=1621-)[Library?fq=1621-](https://www-vlebooks-com.ezproxy.universite-paris-saclay.fr/VLeweb/search/All-eBooks/In-My-Library?fq=1621-)

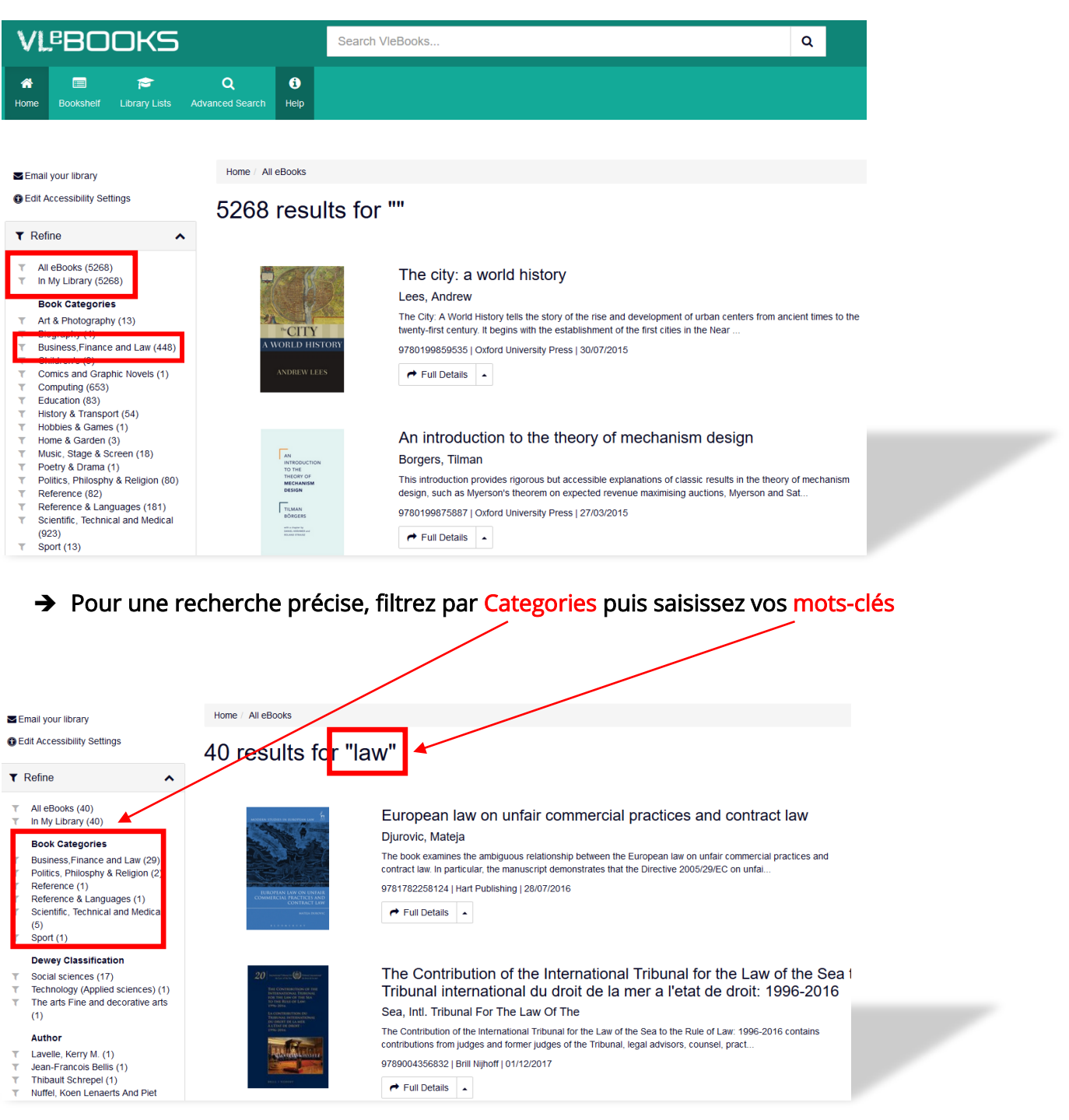

MAJ 07/10/2021